# **Notizen**

In diesem Reiter können Notizen angelegt werden die von den Prozessbeteiligten eingesehen werden können.

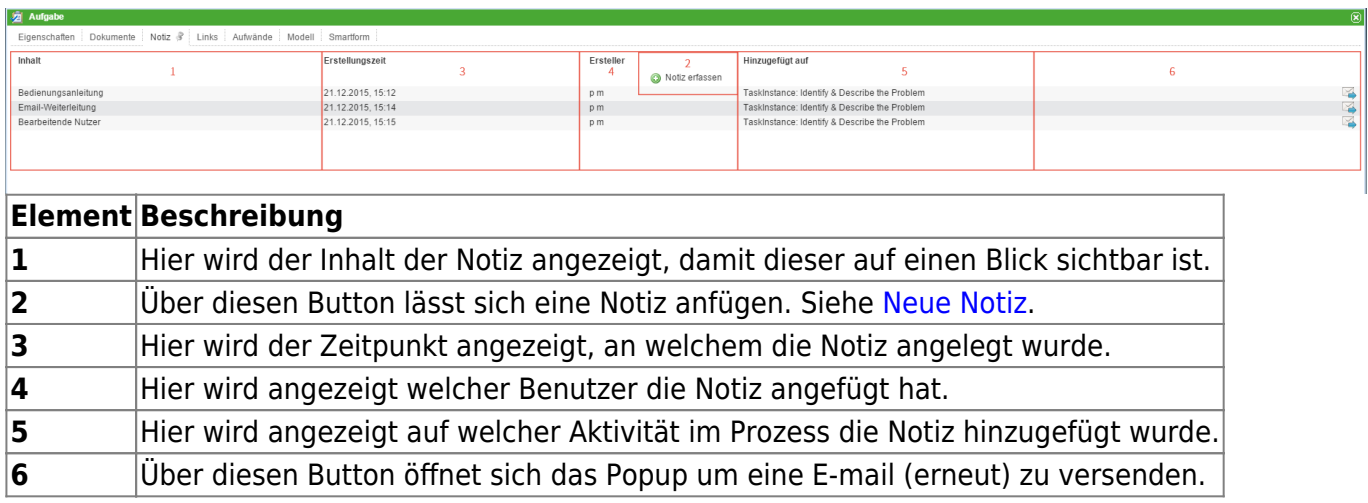

## <span id="page-0-0"></span>**Neue Notiz**

Über den Button **Notiz erfassen** lassen sich neue Notizen anheften.

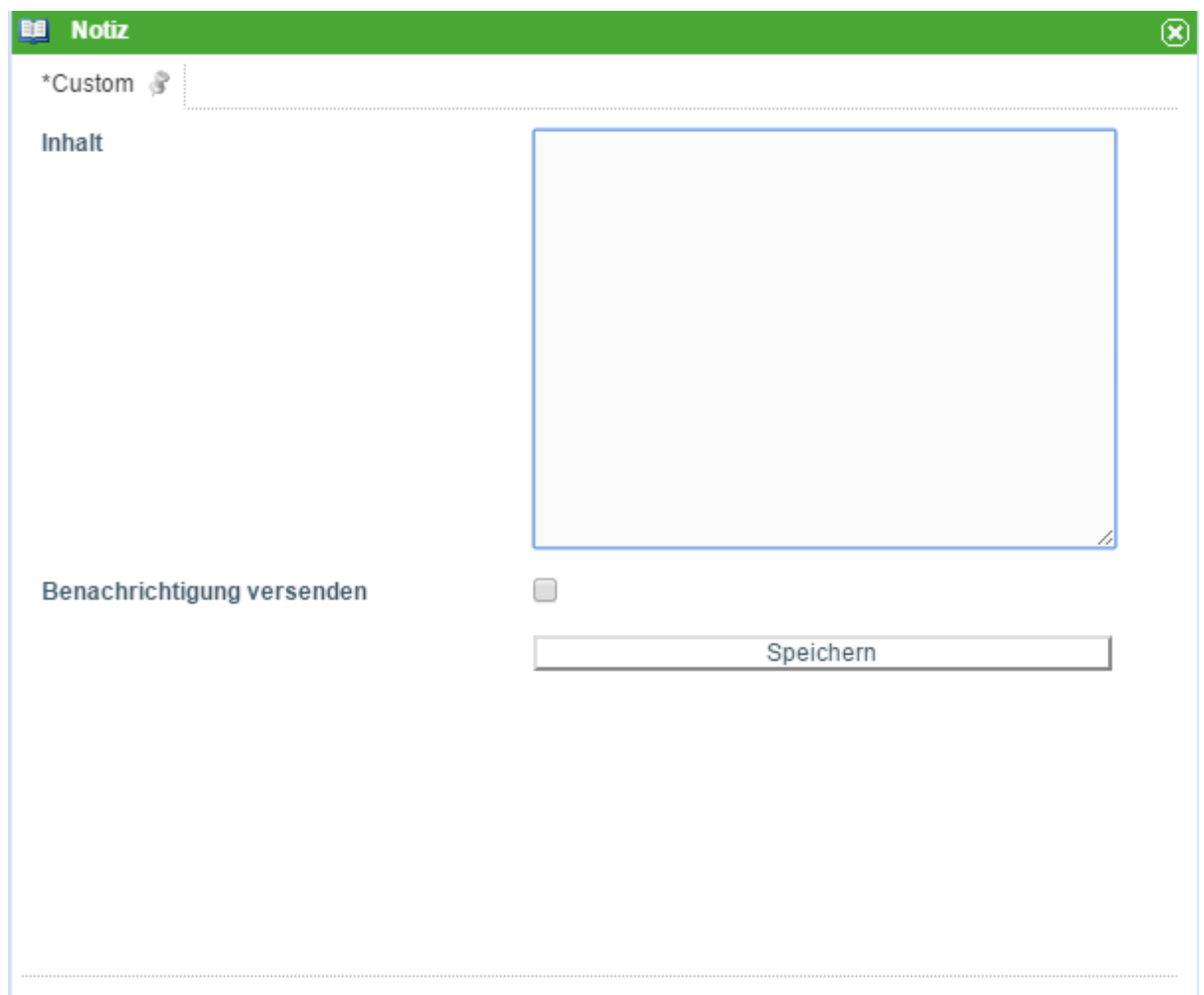

In das Inhaltfeld kann nun der gewünschte Inhalt eingegeben werden, den die Notiz enthalten soll. Über den **Speichern** Button lässt sich die Notiz speichern.

Wird die Checkbox aktiviert wird eine Benachrichtigungsmail an alle [Prozessbeteiligten](https://wiki.tim-solutions.de/doku.php?id=software:tim:roles#kontext_rollen) gesendet, welche an alle Benutzer geht [die aktuell an dem Prozess beteiligt sind.](https://wiki.tim-solutions.de/doku.php?id=software:tim:roles#kontext_rollen) Dabei wird die Mail in der entsprechenden Benutzersprache versendet, welcher der angeschriebene Benutzer aktuell eingestellt hat.

Das System unterstütz bei Lieferung nur Deutsch und Englisch. Für weitere Sprachen müssen diese in der [tim.properties](https://wiki.tim-solutions.de/doku.php?id=software:tim:tim.properties) [manuell gepflegt](#page-3-0) werden.

#### **Benachrichtigung versenden**

 Wurde die Checkbox aktiviert, erscheint ein Popup, welche alle Benutzer auflistet die mit einer Mail angeschrieben werden, dass eine neue Notiz angefügt wurde. Des Weiteren können Notizen nachträglich (**erneut**) an [Prozessteilnehmer](https://wiki.tim-solutions.de/doku.php?id=software:tim:roles#kontext_rollen) versendet werden. Ein Klick auf das entsprechenden Brief-Symbol in der obigen Tabelle öffnet einen Dialog. Dieser enthält eine Auflistung der Empfänger sowie den Betreff der Benachrichtigung und das Datum und Uhrzeit, an der die Mail versendet wurde. Im unteren Bereich kann erneut eine Infomail an [alle Teilnehmer](https://wiki.tim-solutions.de/doku.php?id=software:tim:roles#kontext_rollen) versendet werden, falls dies erforderlich ist.

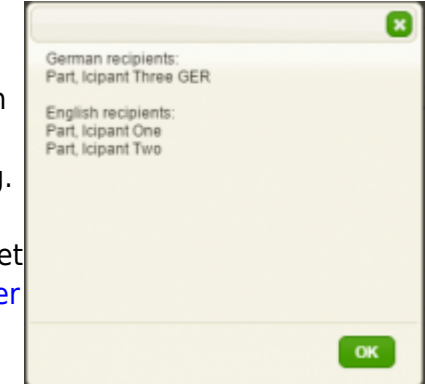

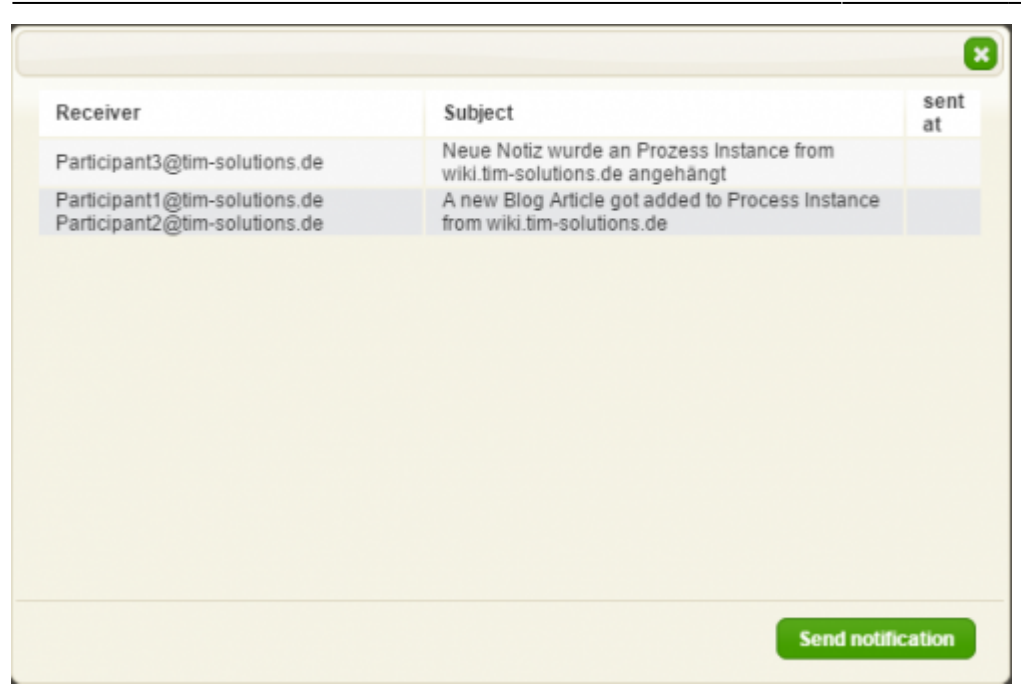

Erst wenn die Mail aus der [Mailqueue](https://wiki.tim-solutions.de/doku.php?id=software:tim:administration_client#email_queue) ([sendalldelayedemails\)](https://wiki.tim-solutions.de/doku.php?id=software:tim:timer:sendalldelayedemails) versendet wird, erscheint in der Spalte ein Datum und Uhrzeit.

#### **Prozessteilnehmer von der Benachrichtigung ausnehmen**

In der [tim.properties Datei](https://wiki.tim-solutions.de/doku.php?id=software:tim:tim.properties) können [Swimlanes](https://wiki.tim-solutions.de/doku.php?id=software:tim:swimlanes) von der Benachrichtigung über neue Notizen ausgenommen werden. Dazu wird folgende Zeile eingefügt:

business-obj-message-excludes-wiki.tim.solutions.de=tim

**business-obj-message-excludes** zeigt an, dass eine Swimlane ausgeschlossen werden soll. **wiki.tim.solutions.de** ist der Name des Prozesses.

**tim** ist der Name der [Swimlane](https://wiki.tim-solutions.de/doku.php?id=software:tim:swimlanes), die von der Benachrichtigung ausgenommen werden soll. Hierbei können auch mehrere Swimlanes mit "," separiert werden.

Alle Werte in dieser Zeile sollten in Kleinbuchstaben geschrieben werden.

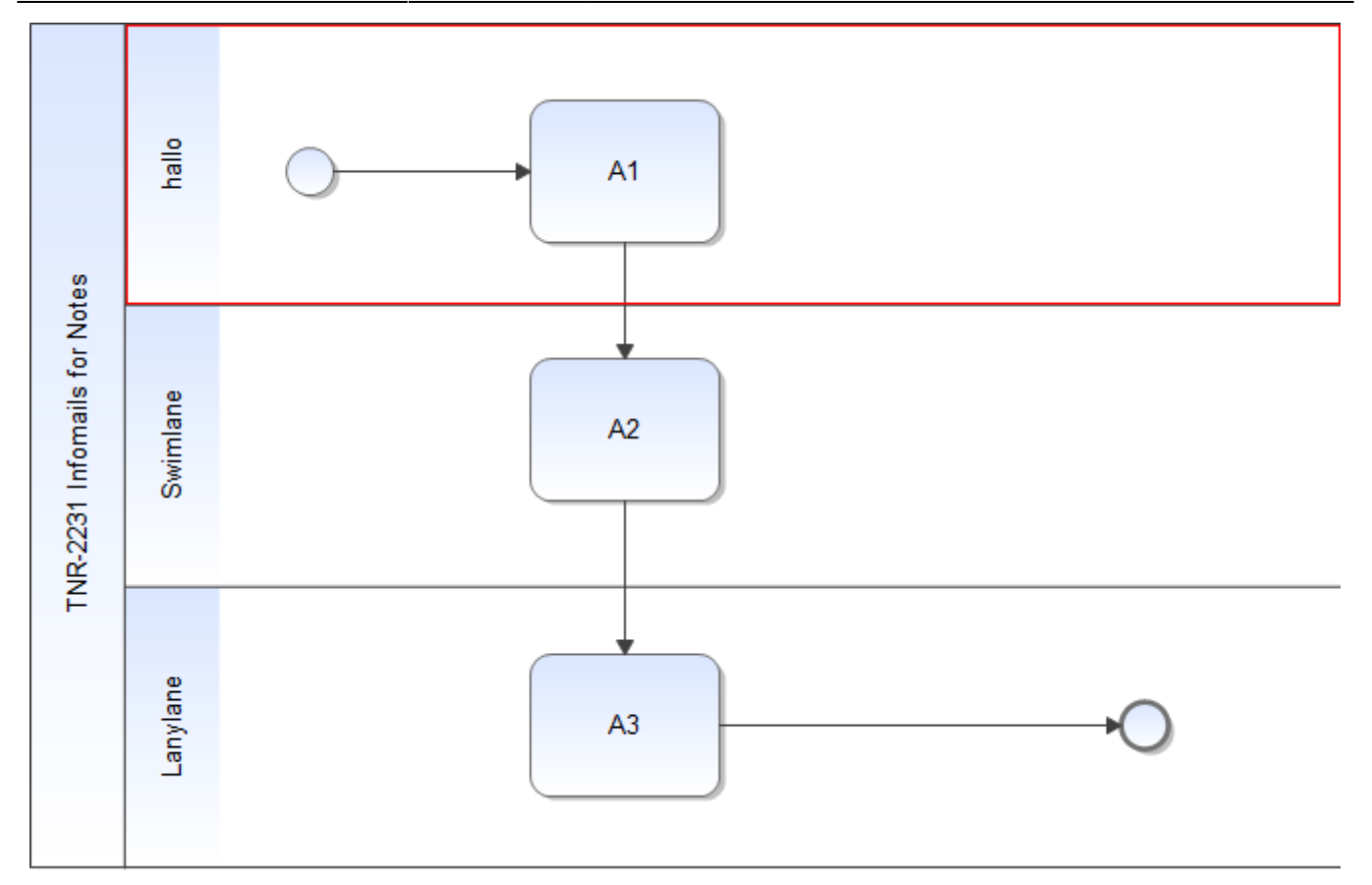

## **Ausnahmen**

Ist ein Prozessteilnehmer sowohl Mitglied einer ausgeschlossenen Swimlane, als auch einer nicht ausgeschlossenen Swimlane, wird der Benutzer trotzdem über die Erstellung einer Notiz benachrichtigt.

### <span id="page-3-0"></span>**Anpassen des Inhalts der Benachrichtigung**

Der Inhalt einer Benachrichtigung kann beliebig angepasst werden. Der entsprechende Text wird ebenfalls in der "tim.properties" durch folgenden Term definiert.

```
 business-obj-message-subject-de=Neue Notiz wurde an Prozess
${SYS.PROCESSINSTANCE_NAME} angehängt ${SYS.BLOG_CREATION_TIME}
${SYS.BLOG CREATION USER}
```
**business-obj-message-subject-de** zeigt an, dass der Inhalt der Benachrichtigung definiert wird. Nach dem **=** folgt der frei zu wählende Inhalt der Benachrichtigung. Der Text kann Prozessvariablen enthalten, wie in diesem Beispiel **\${SYS.PROCESSINSTANCE\_NAME}** (fügt den Namen der Prozessinstanz an), \${SYS.BLOG CREATION TIME} (fügt die Erstellungszeit der Notiz an) und **\${SYS.BLOG\_CREATION\_USER}** (fügt den Ersteller der Notiz an).

Permanent link: **<https://wiki.tim-solutions.de/doku.php?id=software:tim:notes&rev=1456383954>**

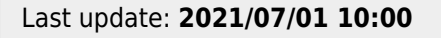

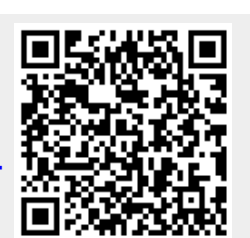